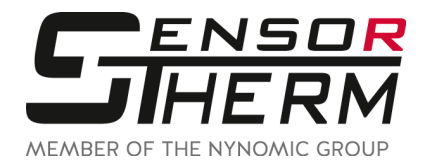

## **DK5232 / DK5485 / DK3000 / DK4000**

**Schnittstellenwandler RS232⇔USB und RS485⇔USB** 

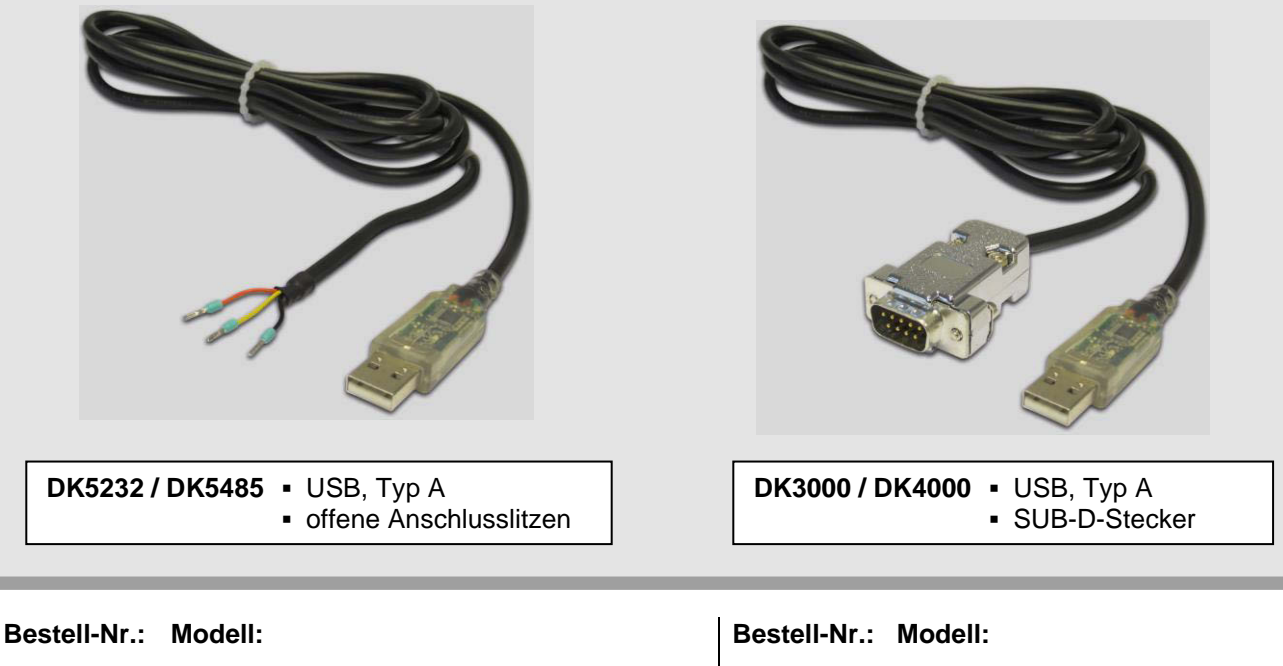

**DK5232** RS232 $\Leftrightarrow$ USB, 1,7 m Kabel, offene Anschlusslitzen **DK5485** RS485⇔USB.

1,7 m Kabel,

offene Anschlusslitzen

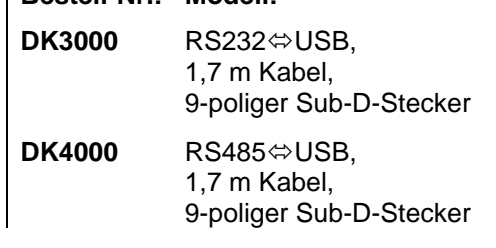

## **Anschlussbelegung Sensortherm-Standardkabel**

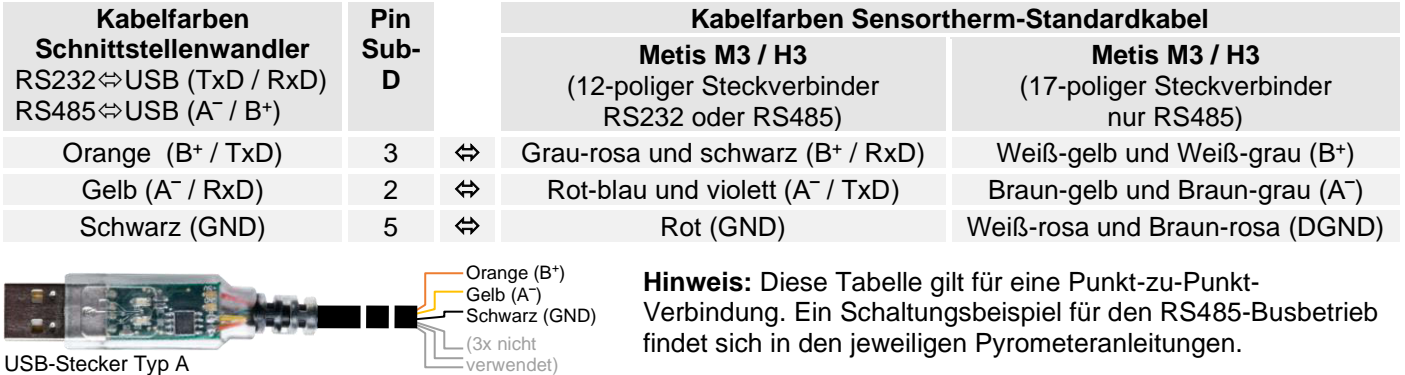

Damit der Schnittstellenwandler von *SensorTools* erkannt wird, muss ein passender Treiber installiert werden. Dieser findet sich nach dem Installieren von *SensorTools* im Installationsverzeichnis im Unterordner "Driver" oder kann von der FTDI-Homepage: [www.ftdichip.com/Drivers/VCP.htm](http://www.ftdichip.com/Drivers/VCP.htm) heruntergeladen werden. Weitere Informationen sind in der FTDI Application Note AN\_107 - [Advanced Driver Options](http://ftdichip.com/Documents/AppNotes/AN_107_AdvancedDriverOptions_AN_000073.pdf) zu finden.

Um die maximale Übertragungsgeschwindigkeit zu erreichen, ist es unbedingt nötig, die Wartezeit in den erweiterten Anschlusseinstellungen von 16 ms auf 1 ms umzustellen. Diese Einstellungen erreichen Sie in der Systemsteuerung über den Gerätemanager > Anschlüsse (COM und LPT) > USB Serial Port > Anschlusseinstellung > Erweitert > Wartezeit.

Weißkirchener Straße 2-6 • 61449 Steinbach /Ts. Tel.: +49 6171 887098-0 • Fax: -989 www.sensortherm.de • info@sensortherm.de